# **Trimble Access**

# **Revisie 2023.10 Release notities**

Deze release van de Trimble® Access™ software bevat de volgende wijzigingen.

# **Belangrijke kenmerken**

#### **Hulpmiddelen voor connected cloud workflows**

#### **Automatisch bijgewerkte projectbestanden downloaden**

Wanneer u in cloudprojecten werkt, kan Trimble Access nu automatisch updates van ontwerpbestanden ontvangen van Trimble Connect. Dit zorgt ervoor dat u altijd met de nieuwste versie van elk projectbestand werkt, waardoor handmatige bestandsoverdrachten niet meer nodig zijn en het risico op het nemen van beslissingen op basis van verouderde informatie wordt verminderd.

Schakel in het scherm **Sync planner** de wisseloptie **Updates automatisch downloaden** in de groep **Instellingen voor bestanden downloaden** in om automatische meldingen in Trimble Access in te schakelen wanneer er updates van bestanden beschikbaar zijn.

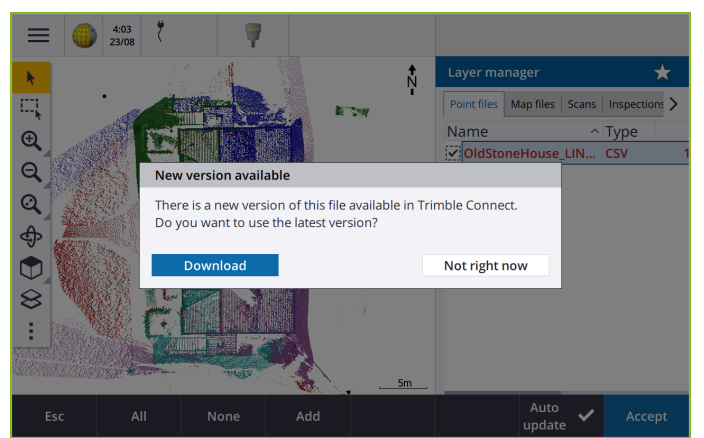

Zie het onderwerp **Datasynchronisatie automatiseren m.b.v. de Sync planner** in de **[Trimble](https://help.trimblegeospatial.com/TrimbleAccess/latest/nl/Automate-cloud-sync.htm) [Access](https://help.trimblegeospatial.com/TrimbleAccess/latest/nl/Automate-cloud-sync.htm) Help** voor meer informatie.

#### **Automatisch geoïde, datum grid of shift grid bestanden downloaden**

Bij het aanmaken van een job of het openen van een job waarvoor u een geoïde model of datum grid bestand wilt gebruiken, kan Trimble Access als de bedieningseenheid met het Internet verbonden is nu automatisch het vereiste geoïde, datum grid of shift grid bestand voor het geselecteerde coördinatensysteem downloaden. Deze functie zorgt ervoor dat uw inmeetdata nauwkeurig is en afgestemd is op de nieuwste normen, waardoor u tijd bespaart en potentiële fouten vermindert.

Als u een ander geoïde model en datum grid of shift grid wilt gebruiken dan de standaard selectie, of als de bedieningseenheid niet met het Internet verbonden is, moet u de vereiste

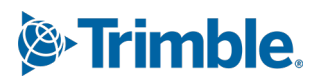

Oktober 2023

bestanden eerder naar de bedieningseenheid hebben gekopieerd voordat u de job gaat aanmaken.

Zie het onderwerp **Coördinatensysteem** in de **[Trimble](https://help.trimblegeospatial.com/TrimbleAccess/latest/nl/Coordinate-system-settings.htm) Access Help** voor meer informatie.

#### **Kaart tools voor het werken met grote datasets**

#### **Items in BIM-modellen selecteren met behulp van Organizer groepen**

Trimble Access 2023.10 biedt het nieuwe Organizer hulpprogramma op de BIM-werkbalk, waarmee u de weergave van items op de kaart kunt beheren met behulp van dezelfde Organizer groepen die voor het project ingesteld zijn in Trimble Connect.

Met de Trimble Connect Organizer kunnen items in een of meer BIM-modellen in groepen worden ingedeeld, bijvoorbeeld per projectfase, objecttype of locatie (verdiepingen of secties). Organizer groepen die in de Trimble Connect Organizer zijn gemaakt en **als handmatige groepen zijn opgeslagen**, zijn beschikbaar in Trimble Access voor BIM-modellen gedownload vanuit de cloud. Op regels gebaseerde Organizer groepen worden niet ondersteund in Trimble Access.

Selecteer meer dan één subgroep in dezelfde groep om de combinatie te selecteren, waarbij items in **een of meer** van de geselecteerde subgroepen op de kaart worden geselecteerd. Selecteer meer dan één groep of subgroepen in verschillende groepen om het snijpunt te selecteren, waarbij alleen items die in **alle** geselecteerde groepen of subgroepen aanwezig zijn op de kaart worden geselecteerd.

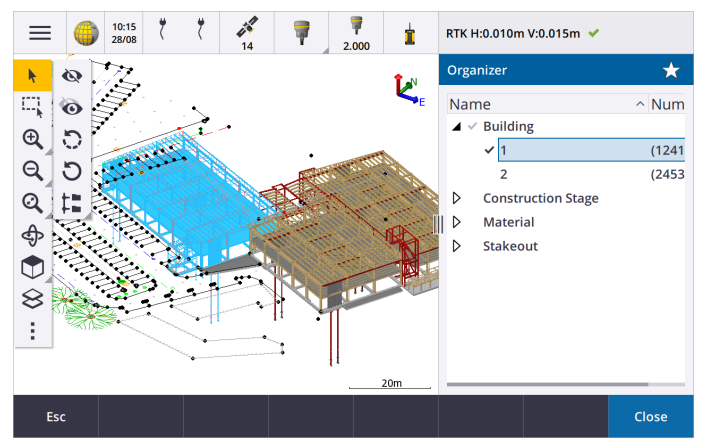

Zie het onderwerp **Alleen sommige items in een BIM-model weergeven in** de **[Trimble](https://help.trimblegeospatial.com/TrimbleAccess/latest/nl/Map-BIM-show-hide.htm) Access [Help](https://help.trimblegeospatial.com/TrimbleAccess/latest/nl/Map-BIM-show-hide.htm)** voor meer informatie.

#### **Verbeterde begrenzingsbox voor het bekijken van grote datasets**

We hebben de **Begrenzingsbox** verbeterd, zodat het gemakkelijker is om delen van de kaart uit te sluiten en het gebied waarin u geïnteresseerd bent duidelijker weer te geven:

- <sup>l</sup> De eerste keer dat u de **Begrenzingsbox** in de huidige job gebruikt, komt de omvang van de **Begrenzingsbox** nu overeen met de huidige omvang en draaiing van de kaart, in plaats van met de omvang van de job.
- <sup>l</sup> Het is nu eenvoudiger om de **Begrenzingsbox** te draaien. Draai de weergave simpelweg naar de gewenste zoomschaal en -richting en **tik** vervolgens op de knop **Limieten opnieuw instellen**  $\geq$  om de **Begrenzingsbox** te roteren, zodat de vlakken van de **Begrenzingsbox** gealigneerd zijn met de kaartdata en om de begrenzingsbox aan te passen aan de huidige

weergave. Voorheen kon u de richting van de **Begrenzingsbox** alleen wijzigen door een **Referentie azimut** waarde in het scherm **Kaartinstellingen** of **Cogo instellingen** in te voeren.

- **·** Wanneer u de grootte van de **Begrenzingsbox** wijzigt met behulp van de schuifregelaars, worden de vlakken die worden gewijzigd nu op de kaart weergegeven.
- <sup>l</sup> U kunt nu de **Begrenzingsbox** nu gebruiken wanneer u Trimble Access gebruikt op een Trimble bedieningseenheid met Android. Voorheen was de **Begrenzingsbox** alleen beschikbaar bij gebruik van Trimble Access op een Trimble bedieningseenheid met Windows.

De **Begrenzingsbox** is vooral handig bij het bekijken van BIM-modellen of puntenwolken, waarbij u de buitenste delen van het model of de puntenwolk kunt uitsluiten, zodat u er binnenin kunt kijken:

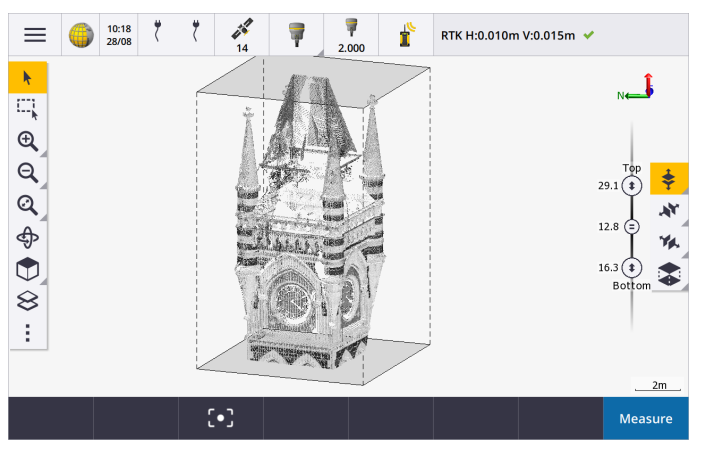

Zie het onderwerp **Begrenzingsbox** in de **[Trimble](https://help.trimblegeospatial.com/TrimbleAccess/latest/nl/Map-limit-box.htm) Access Help** voor meer informatie.

#### **IBSS voor GNSS RTK Internet metingen**

Trimble Access ondersteunt nu Internet Base Station Service (IBSS) om een eenvoudige en efficiënte manier te bieden om RTK-correcties via het Internet van een basisstation naar rover ontvangers te streamen. Met IBSS kunt u uw GNSS-ontvanger instellen als basisstation en automatisch RTK-correcties streamen naar elke rover die ook IBSS in hetzelfde Trimble Connect project gebruikt.

Met IBSS hoeft u geen correctieserver te configureren. Kies gewoon IBSS als uw basis dataverbinding en u bent er klaar voor. Zoveel rover ontvangers als er nodig zijn kunnen de RTK-correcties van IBSS binnen hetzelfde Trimble Connect project gebruiken, waardoor het zo flexibel en schaalbaar is als u nodig hebt.

Zie het onderwerp **Internet Base Station Service (IBSS)** in de **[Trimble](https://help.trimblegeospatial.com/TrimbleAccess/latest/nl/GNSS-RTK-IBSS.htm) Access Help** voor meer informatie.

### **Andere nieuwe functies en verbeteringen**

#### **Verbeteringen van de kaart**

<sup>l</sup> **BIM werkbalk**: Als deze optie is ingeschakeld, wordt de **BIM** werkbalk nu automatisch weergegeven op de kaart wanneer ten minste één BIM-model een laag heeft die is ingesteld op selecteerbaar op de kaart met behulp van de **Lagen manager**.

- <sup>l</sup> **Voorgedefinieerde weergave**: We hebben de knop **Voorgedefinieerde weergave** op de werkbalk **Kaart** gestroomlijnd, om het makkelijker te maken om terug te gaan naar de plattegrond weergave:
	- $\cdot$  Tik op  $\Box$  om een plattegrond (tweedimensionale) weergave van de kaart weer te geven.
	- **h** Houd  $\Box$  ingedrukt en selecteer vervolgens Boven, Voor, Achter, Links, Rechts of Iso om een vooraf gedefinieerde driedimensionale weergave van de kaart te selecteren.
- **Baan modus**: We hebben het gedrag van de **Baan** modus gewijzigd, zodat wanneer u op **Baan**  $\bigoplus$  tikt, u nu op afzonderlijke items op de kaart kunt tikken om ze te selecteren. Als u de kaart om een 3D-as wilt draaien, tikt en sleept u op de kaart.
- <sup>l</sup> **Verbeteringen van automatisch pannen**: Wanneer u een Cogo functie of Bekijk opent en het geselecteerde item (geel gemarkeerd) volledig van het scherm af is, wordt de kaart automatisch gepand en ingezoomd, zodat u het geselecteerde item kunt zien. Maar als een deel van het geselecteerde item zich nog op het scherm bevindt, wordt de kaart niet automatisch gepand.

#### **Prestatieverbeteringen**

- <sup>l</sup> We hebben de prestatiesnelheid van de software aanzienlijk verbeterd bij het bekijken van een cloudproject met een groot aantal jobs of ontwerpbestanden. De laadtijd voor een project met ongeveer 1000 jobs is tot 10 keer sneller.
- We hebben de werkingssnelheid van de software aanzienlijk verbeterd wanneer die met een Web Map Service (WMS) verbonden is. Laadtijden zijn tot 10 keer korter.
- We hebben de prestatiesnelheid van de software verbeterd bij het laden van een LandXML-bestand. Het laden gaat tot 3 keer sneller.
- We hebben de prestaties van de kaart verbeterd bij interactie met kaartbestanden die polylijnen en polygonen op de kaart bevatten, waaronder DXF, 12da, LandXML, Shapefiles en WFS-webkaarten.
- Trimble Access wordt nu sneller gesloten wanneer u de software afsluit.

#### **Verbeteringen voor webkaarten (WMS, WMTS, WFS)**

Trimble Access versie 2023.10 ondersteunt WMTS (Web Map Tile Services). Het toevoegen van een webkaart voor een WMTS-service (Web Map Tile) is vergelijkbaar met het toevoegen van een WMS-service (Web Map Service). WMS levert één beeld, terwijl WMTS meerdere beelden in de vorm van 'tegels' aanlevert, wat doorgaans sneller werkt. Kaartdata van een WMTS op de Trimble Access kaart is maximaal 7 dagen beschikbaar wanneer u offline werkt, maar u kunt alleen inzoomen of pannen op dezelfde data als toen de bedieningseenheid met het Internet verbonden was.

Trimble Access versie 2023.10 bevat de volgende verbeteringen voor webkaarten (WMS, WMTS en WFS):

- <sup>l</sup> De softkey **WMS/WFS** en de **Web map service** schermen zijn hernoemd in **Webkaarten**, om de ondersteunde servicetypen, die nu ook WMTS omvatten, beter weer te geven.
- <sup>l</sup> Het veld **Aanmeld methode** en de aanmeldingsopties worden nu direct onder het **URL** veld weergegeven, zodat u uw aanmeldgegevens kunt invoeren en vervolgens op de softkey **Test** kunt tikken om de ontvangst van een geldig aanmeldingstoken te bevestigen. De software test niet meer automatisch de serververbinding wanneer u het scherm **Webkaarten** afsluit.
- Het bestandsformaat dat wordt gebruikt om WMS-definities op te slaan, is gewijzigd in Trimble Access versie 2023.10. U moet ervoor zorgen dat de software het automatische upgradeproces voor bestanden voltooid heeft voordat u de instellingen van een bestaand WMS kunt wijzigen.

Als u het automatische upgradeproces wilt starten, controleert u of de bedieningseenheid met het Internet verbonden is en opent u vervolgens het scherm **Webkaarten**. De software converteert

automatisch elk bestaand .wms bestand naar het nieuwe .wms bestandsformaat. Een voortgangsbalk toont de voortgang van elke bestandsconversie.

Als de software om welke reden dan ook het conversieproces voor bestanden niet kan voltooien (bijv. als er geen contact kan worden gemaakt met de WMS-server), geeft Trimble Access een foutmelding weer. De volgende keer dat u het scherm **Webkaarten** opent, zal de software automatisch opnieuw proberen om niet-geconverteerde WMS-bestanden te converteren.

**NB –** Als een bepaalde WMS tijdens dit proces fouten blijft melden, moet u de WMS mogelijk verwijderen uit het scherm **Webkaarten** en die vervolgens op een later tijdstip opnieuw aanmaken wanneer de WMS-server weer correct functioneert.

Zie het onderwerp **Webkaarten** in de **[Trimble](https://help.trimblegeospatial.com/TrimbleAccess/latest/nl/Map-data-WMS.htm) Access Help** voor meer informatie.

#### **Verbeteringen van Favorieten en Functies**

**Favorieten** en **Functies** bieden de mogelijkheid om snelkeuzen naar software schermen of kaart functies te maken, of om een instrument of ontvanger functie in of uit te schakelen. Trimble Access2023.10 bevat de volgende verbeteringen van voor Favorieten en Functies:

- <sup>l</sup> Een functietoets instellen om kaartselecties te beheren (**Wis selectie**, **Alles selecteren**, **Selectie omkeren**).
- <sup>l</sup> Een functietoets instellen om de weergave van kaartwerkbalken te bepalen (**Begrenzingsbox aan/uit**, **BIM-werkbalk aan/uit**, **CAD-werkbalk aan/uit**, **Snap-naar-werkbalk aan/uit**).
- <sup>l</sup> Een functietoets instellen om het scherm **Controleer achterwaarneming** of **Prisma wijzigen** te openen.
- <sup>l</sup> Een functietoets instellen om instrument Wi-Fi of Wi-Fi HaLow in of uit te schakelen.(**Wi-Fi/HaLow wisselen**).

Voor meer informatie raadpleegt u het onderwerp **Favoriete schermen en functies** in de **[Trimble](https://help.trimblegeospatial.com/TrimbleAccess/latest/nl/Software-favorites.htm) Access Help**.

#### **Nieuwe uitzetdelta's**

In Trimble Access versie 2023.10 hebben we de volgende nieuwe uitzetdelta's toegevoegd:

**•** Ontwerphelling

Voor de uitzetmethode **Helling uit de as** geeft de **Ontwerp helling** delta de helling van de schuine zijde direct onder uw huidige positie weer.

<sup>l</sup> **Oppervlak helling**

De **Oppervlak helling** delta is vooral handig bij het uitzetten van een alignement met een DTM. De **Oppervlak helling** delta geeft de helling van het oppervlak weer, haaks op het alignement en direct onder uw huidige positie.

#### **Punten in een IFC-bestand**

IFC-bestanden die punten bevatten die met Trimble Quadri of Trimble Novapoint software zijn gemaakt, worden nu als IFC-punten in Trimble Access weergegeven.

#### **Update van polylijnen**

Polylijnen die zijn gemaakt op basis van databasepunten bewegen nu mee met de onderliggende punten als die punten worden verplaatst, bijvoorbeeld als de coördinaten van onderliggende punten worden gewijzigd in de **Punt manager**.

#### **Trimble Access bestandsbrowser**

Bij het uitvoeren van softwarefuncties waarmee u bestanden of mappen kunt selecteren, toont de software nu dezelfde Trimble Access bestandsbrowser, of u nu een koppeling maakt naar bestanden in de **Lagen manager**, een feature bibliotheekbestand selecteert, of de map kiest waarnaar u de job wilt exporteren.

Met de Trimble Access bestandsbrowser kunt u bestanden of mappen selecteren, ongeacht of die rechtstreeks op de bedieningseenheid zijn opgeslagen of op geplaatste USB-sticks of SD-geheugenkaarten zijn opgeslagen. Maak een snelkoppeling vast naar uw favoriete mappen voor sneller selecteren.

Zie het onderwerp **Bestanden en mappen selecteren** in de **[Trimble](https://help.trimblegeospatial.com/TrimbleAccess/latest/nl/Software-select-files.htm) Access Help** voor meer informatie.

#### **MicroSD-kaarten nu ondersteund op Android**

Bij gebruik van Trimble Access op een bedieningseenheid waarop Android draait, worden microSD-kaarten nu ondersteund als opslaglocatie op de bedieningseenheid. We hebben ook de behandeling van USB-stations op Android verbeterd.

#### **Vereenvoudigde installatie voor GNSS RTK Internet dataverbindingen**

We hebben de software aanwijzingen verbeterd en vereenvoudigd bij het instellen van een Internet dataverbinding om GNSS-correcties voor uw RTK-meting via het Internet te verkrijgen. Voorheen moest u een GNSS-contact aanmaken en de netwerkverbinding configureren. Nu wordt u gevraagd om de:

- <sup>l</sup> **GNSS correctiebron** waar de Trimble Access software RTK-data van zal verkrijgen
- <sup>l</sup> **GNSS Internet bron** hoe de GNSS-rover of de GNSS-base verbinding maakt met het Internet om RTKdata te verkrijgen of te verzenden

Als gevolg van deze wijziging wordt het bestand **GNSScontacts.xml** niet meer gebruikt. In plaats daarvan is informatie over RTK Internet dataverbindingen opgenomen in het bestand **GNSSCorrectionSource.xml** en het bestand **GNSSInternetSource.xml**, opgeslagen in de map **Trimble Data**\**System Files**.

Na de upgrade naar Trimble Access versie 2023.10 gebeurt de volgende keer dat het bestand GNSScontacts.xml wordt gebruikt (bijv. wanneer u een GNSS RTK-meting start of de RTK-meetmethode wijzigt) het volgende:

- **-** Als er een bestand **GNSScontacts.xml** in de map met systeembestanden op de bedieningseenheid aanwezig is en de bestanden **GNSSCorrectionSource.xml en GNSSInternetSource.xml** nog niet aanwezig zijn, verwerkt het software upgradeproces automatisch de inhoud van het bestand **GNSScontacts.xml** om de bestanden **GNSSCorrectionSource.xml** en **GNSSInternetSource.xml** aan te maken.
- <sup>l</sup> Alle RTK Internet dataverbindingen die u eerder hebt geconfigureerd, werken automatisch met de nieuwe bestanden **GNSSCorrectionSource.xml** en **GNSSInternetSource.xml**.
- Nadat u hebt gecontroleerd of de RTK Internet dataverbindingen werken met de nieuwe XMLbestanden, kunt u het bestand **GNSScontacts.xml** uit de map **Trimble Data**\**System Files** verwijderen.

Zie het onderwerp **RTK Internet dataverbinding** in de **[Trimble](https://help.trimblegeospatial.com/TrimbleAccess/latest/nl/GNSS-RTK-Internet-data-link.htm) Access Help** voor meer informatie.

#### **Inbel dataverbindingen worden niet meer ondersteund**

In Trimble Access versie 2023.10 hebben we de ondersteuning voor inbel dataverbindingen voor GNSS RTKmetingen verwijderd. Met inbel dataverbindingen kon u RTK-correcties ontvangen door een mobiele telefoon of modem te kiezen die zich bij de basisontvanger bevond, maar deze methode voor het ontvangen van RTKcorrecties is buiten gebruik geraakt in plaats van radio of Internet dataverbindingen.

#### **NMEA-berichten uitvoeren via Bluetooth op Windows**

Wanneer op de bedieningseenheid Windows draait en de ontvanger Bluetooth ondersteunt, kunt u nu configureren dat Trimble Access NMEA-berichten naar een extra apparaat verzendt, dat via Bluetooth met de GNSS-ontvanger verbonden is. Gebruik NMEA-0183-berichten voor extra apparatuur zoals grondradar- of sonarsystemen.

Configureer NMEA-uitvoer instellingen in de meetmethode. Wanneer u **Bluetooth** selecteert in het veld **Ontvanger poort**, gaat de Trimble Access software ervan uit dat het extra apparaat is verbonden via Bluetooth poort 1 op de GNSS-ontvanger. (In Windows gebruikt de software altijd Bluetooth poort 2 om verbinding te maken met en te communiceren met de ontvanger.)

#### **Vereenvoudigde configuratie van meetmethode voor ADL Vantage radio's**

Wanneer u de dataverbinding in de meetmethode configureert om verbinding te maken met een ADL Vantage, ADL Vantage Pro of ADL Vantage 35 radio, kunt u nu **ADL Vantage** selecteren in het veld **Radio** om de juiste standaard instellingen voor de radio in de meetmethode in te vullen. Voorheen kon een verbinding met een ADL Vantage radio alleen worden geconfigureerd door **Aangepast** te selecteren en vervolgens de standaard instellingen te wijzigen.

#### **Instrument joystick**

We hebben het gedrag van de snelheid instelling van de joystick verbeterd bij het bedienen van een Trimble S Series total station of Spectra Geospatial FOCUS 50 total station, zodat de snelheid instelling ook geldt voor de binnenste pijlen voor een preciezere bediening.

#### **Wereldbestanden voor georeferentie kaart Cogo-functie**

Wanneer u de functie **Georeferentie kaart** Cogo aanpassing gebruikt om locaties in een kaartbestand te koppelen aan punten in de job, heeft het aangemaakte wereldbestand nu dezelfde naam als het kaartbestand, met een "w" toegevoegd aan de bestandsextensie (bijv. bestandsnaam.ifcw of bestandsnaam.dxfw). Voorheen maakte de software altijd een .wld bestand aan.

Als u .wld bestanden hebt gemaakt met een eerdere versie van Trimble Access, kunnen de bestanden nog steeds worden gebruikt in Trimble Access versie 2023.10.

#### **Coördinatensysteem verbeteringen**

- <sup>l</sup> **Land schaalfactor**: De knop **Coörd.sys** in het scherm **Job eigenschappen** geeft nu **(Land)** weer na de naam van het coördinatensysteem als er een land schaalfactor wordt toegepast als onderdeel van het coördinatensysteem.
- <sup>l</sup> **Grid coördinaten richting en zuid azimuth**: De software selecteert nu automatisch de volgende instellingen in het scherm **Cogo instellingen** voor het coördinatensysteem dat u hebt geselecteerd:
	- <sup>l</sup> **Grid coördinaten richting**
	- <sup>l</sup> **Zuid azimut**

#### **Updates van coördinatensysteem database**

De Trimble coördinatensysteem database geïnstalleerd bij Trimble Access bevat de volgende verbeteringen:

- <sup>l</sup> Alternatieve zones en EPSG-aliassen toegevoegd voor **Finland**.
- <sup>l</sup> Tijdsafhankelijke transformatie voor **Zuid-Afrika** toegevoegd.
- <sup>l</sup> EPSG-codes toegevoegd voor NZGD2000 geprojecteerde coördinatensystemen voor **Nieuw-Zeeland**.
- <sup>l</sup> LDP-zones toegevoegd voor **Ohio**.
- <sup>l</sup> NAD27 datum en zones toegevoegd voor de stad **Toronto**.
- <sup>l</sup> Datum en zone toegevoegd voor het spoorwegproject **Lyon-Turijn** .

# **Hardware ondersteuning**

#### **Trimble R580 GNSS ontvanger**

Trimble Access versie 2023.10 ondersteunt de nieuwe Trimble R580 GNSS-ontvanger.

Uitgerust met Wi-Fi en geïntegreerde Bluetooth-module voor flexibele verbindingsopties, heeft de R580 Trimble ProPoint-technologie® die volledige GNSS-constellatie ondersteuning biedt, met wereldklasse prestaties onder boomkruinen.

#### **USB kabelverbindingen met instrumenten op TSC5 bedieningseenheden**

Wanneer Trimble Access op een TSC5 bedieningseenheid draait, kunt u nu de USB-kabel gebruiken om te verbinden met een Trimble conventioneel instrument, zoals de Trimble SX12 scanner total station.

#### **Android 13 & connections to SX12**

Android 13 will be available to Trimble TSC5 controllers in late 2023. To use an SX12 scanning total station with a TSC5 running Android 13, the controller must be running Trimble Access version 2023.10.

### **Verbeteringen in de Help portal**

#### **Bestanden downloaden vanuit het Trimble Access Help portaal**

Het Trimble Access Help portaal heeft nu een **Downloads** gedeelte, zodat u eenvoudig toegang hebt tot sjabloonbestanden en software hulpprogramma's die u met de Trimble Access software kunt gebruiken.

Op de pagina **Downloads** kunt u ook voorbeeld datasets, de complete set releasemateriaal voor recente releases, waaronder diapresentaties en video's, en support bulletins downloaden.

Om de pagina **Downloads** weer te geven, klikt u op de onderstaande koppeling, of klikt u op **Downloads** in het hoogste niveau van het menu in het Trimble Access Help portaal.

### **Opgeloste problemen**

- <sup>l</sup> **Automatisch uploaden van jobs**: We hebben een probleem opgelost waarbij alle jobs in een cloudproject automatisch naar de cloud werden ge-upload wanneer de status van maar één job werd gewijzigd in **Veldwerk voltooid** als de instelling **Het huidige project automatisch uploaden** niet ingeschakeld was. Wanneer nu de wisseloptie **Het huidige project automatisch uploaden** is ingesteld op **Nee** en u de status van een job wijzigt in **Veldwerk voltooid**, wordt alleen die job ge-upload naar de cloud wanneer u op het  $\bigoplus$  pictogram tikt. Als u een job op elk gewenst moment handmatig wilt uploaden, selecteert u de job in de lijst met jobs, tikt u op en selecteert u **Uploaden**.
- <sup>l</sup> **Job toegankelijkheid met meerdere Windows-gebruikers**: We hebben een probleem opgelost waarbij, na het upgraden naar een latere versie van Trimble Access, alleen de Windows-gebruiker die aangemeld

was bij de bedieningseenheid toen de job werd ge-upgrade, de job kon openen en gebruiken.

- <sup>l</sup> **Noord oost coördinaten als nul weergegeven**: We hebben een probleem opgelost bij het maken van een nieuwe job met behulp van land coördinaten met een ingetoetste schaalfactor. Als u de project locatie als null had gelaten en niet-nul noord en/of oost offsets had ingevoerd, werden de offsets onjuist weergegeven als nul als u terugkeerde naar het **coördinatensysteem** scherm.
- <sup>l</sup> **Nieuwe map ontbreekt in het scherm Nieuwe job**: We hebben een probleem opgelost waarbij de knop **NIeuwe map** niet altijd zichtbaar was in het scherm **Nieuwe job**.
- <sup>l</sup> **Bestand laatst gewijzigd**: De kolom **Laatst gewijzigd** wordt nu weergegeven wanneer u bestanden in het Trimble Connect project of in de Trimble Access bestandsbrowser bekijkt. De kolom **Laatst gewijzigd** is verwijderd toen we de nieuwe Trimble Access bestandsbrowser toevoegden bij het koppelen van bestanden vanuit de **Lagen manager** in Trimble Access versie 2023.00.
- <sup>l</sup> **Bestanden koppelen met job sjabloon**: We hebben een probleem opgelost waarbij het maken van een job met behulp van een sjabloon die was gemaakt met een veel oudere versie van Trimble Access, ertoe kon leiden dat bestanden onjuist werden gekoppeld.
- <sup>l</sup> **Ongebruikte velden bij importeren en exporteren**: U kunt nu meer dan één veld op **Ongebruikt** instellen bij het importeren of exporteren van kommagescheiden CSV- of TXT-bestanden.
- <sup>l</sup> **Lagen manager**: Wanneer u de toetsen van de bedieningseenheid gebruikt om door de software te navigeren, kunt u nu op de spatiebalk drukken om items op elk tabblad van de **Lagen manager** te selecteren of deselecteren.
- <sup>l</sup> **Achtergrondkaarten**: We hebben het uiterlijk van Trimble Maps en de achtergronden van Web Map Services verbeterd – met name achtergrondtekst – op schermen met een hogere resolutie. Dit is vooral merkbaar op kleinere schermen, zoals de Trimble TDC600 handheld en de Trimble TDC650 handheld GNSS-ontvanger.
- <sup>l</sup> **Trimble Maps**: We hebben een probleem opgelost waarbij Trimble Maps beelden soms niet precies gealigneerd waren met Trimble Access job data bij het uitvoeren van een complexe lokale kalibratie.
- <sup>l</sup> **Webkaarten**: We hebben de volgende problemen opgelost met WMS of WFS services waarbij:
	- <sup>l</sup> Webkaarten geen data op de kaart weergaven als de webkaart data bevatte met een onverwacht versienummer. Als de URL voor de webkaart geen versienummer bevat, gebruikt Trimble Access nu standaard de nieuwste versie van de webkaart.
	- <sup>l</sup> Wanneer u het selectievakje **Basis laag** in- of uitschakelt, wordt de gewijzigde laagvolgorde nu weergegeven op de kaart wanneer u het scherm **Webkaarten** sluit. Voorheen moest u de zichtbaarheid van lagen in de **Lagen manager** wijzigen om de wijziging te bekijken.
	- We hebben de configuratie en betrouwbaarheid van geverifieerde WMS en WFS verbindingen verbeterd.
- **· DXF blokken:** We hebben een probleem opgelost waarbij geneste blokken in gekoppelde DXFbestanden niet altijd correct werden geschaald.
- <sup>l</sup> **BIM modellen**: We hebben een probleem opgelost waarbij BIM modellen met meer dan 65.535 driehoeken niet correct werden weergegeven in Trimble Access.
- <sup>l</sup> **IFC attributen**: Attributen uit een IFC-bestand worden nu gekoppeld aan polylijnen die zijn gemaakt op basis van het IFC-bestand, evenals polylijnen die zijn gemaakt door de IFC-rand of polylijn te offsetten. Bij het uitzetten van deze polylijnen leggen de als-uitgezet punten ook de IFC-attributen vast.
- <sup>l</sup> **Polylijnen gemaakt van IFC**: We hebben een probleem opgelost waarbij polylijnen gemaakt op de middellijn van een IFC-buis op zichzelf terugkeerden.
- <sup>l</sup> **Berekeningen met polylijnen**: Oppervlakte- en omtrekberekeningen met behulp van polylijnen die als polygonen zijn feature-gecodeerd, worden nu correct berekend.
- <sup>l</sup> **Punt naam is al aanwezig**: We hebben een probleem opgelost waarbij het dialoogvenster **Punt naam is al aanwezig** verscheen en u het niet kon sluiten.
- <sup>l</sup> **Meet codes**: We hebben een probleem opgelost waarbij de software besturingscodes uit het **Code** veld verwijderde als u naar een ander scherm wisselde, bijvoorbeeld het videoscherm, na het selecteren van de codes, maar voordat u het punt ging meten en opslaan.
- <sup>l</sup> **Meet codes MCD-bestand**: Wanneer een FXL-bestand wordt vervangen (bijv. door het FXL-bestand naar de map **Systeembestanden** op de bedieningseenheid te kopiëren, of door het te downloaden van Trimble Connect) als het FXL-bestand geen **Meet codes** groepen bevat, blijft het oorspronkelijke MCDbestand dat de eerder geconfigureerde **Meet codes** groepsinformatie bevat, nu behouden. Als het nieuwe FXL-bestand wel **Meet codes** groepsinformatie bevat, wordt er een nieuw MCD-bestand aangemaakt van de groepen in het FXL-bestand.
- <sup>l</sup> **Offsets bij het meten van codes**: Bij het meten van een lijn of boog met een offset blijft de knop **Offset**  $\frac{1}{2}$  nu geselecteerd na het meten van het eerste punt en wordt de offset toegepast op volgende punten totdat u nogmaals op de knop **Offset** tikt om die uit te schakelen.
- <sup>l</sup> **Weergave van features met alleen een besturingscode**: De laag **0** op het tabblad **Features** van de **Lagen manager** bevat nu features die geen feature code hebben, maar wel een besturingscode, en deze worden nu weergegeven op de kaart.
- **· Feature symbologie**: We hebben de volgende problemen opgelost bij het gebruik van een FXL-bestand dat symbologie definieert:
	- <sup>l</sup> Features die symbolen gebruiken die magenta gekleurd zijn, worden nu magenta weergegeven. Eerder werden deze zwart weergegeven.
	- Features die symbolen gebruiken die uit bogen bestaan, worden nu op de kaart getekend en geëxporteerd naar DXF, in overeenstemming met hoe ze worden weergegeven in Trimble Business Center.
	- <sup>l</sup> Features die symbolen gebruiken die altijd op dezelfde grootte (niet geschaald) worden getekend, worden nu correct op de kaart getekend. Voorheen werden deze omgedraaid of 'gespiegeld' getekend.
- <sup>l</sup> **Laatst gebruikte attributen**: We hebben een probleem opgelost bij het verbinden van codes, waarbij de software de laatst gebruikte attributen alleen onthield als het selectievakje **Vragen om attributen** ingeschakeld was.
- <sup>l</sup> **Punten selecteren**: We hebben een probleem opgelost wanneer de lijst **Uit te zetten items** wordt weergegeven, waarbij als u op de kaart tikte om nog een punt aan de lijst toe te voegen, maar er meer dan één punt in de buurt was van waar u op de kaart tikte, de software niet altijd reageerde. Nu verschijnt de lijst **A.u.b. selecteren**, zodat u een of meer punten kunt selecteren om aan de lijst toe te voegen.
- <sup>l</sup> **Alignement uitzetten met IMU:** We hebben een probleem opgelost bij het uitzetten van een alignement, waarbij de uitgraven/ophogen die in de job was opgeslagen niet altijd gelijk was aan de ontwerphoogte minus de als-uitgezet hoogte. Dit kon in zeldzame gevallen gebeuren bij het meten van IMU tilt gecompenseerde punten als er een nieuwe positie werd ontvangen tussen het moment waarop de uitgraven/ophogen werd berekend en het punt werd opgeslagen in de job. Verschillen tot 3 mm waren mogelijk.
- <sup>l</sup> **Schuine offset uitzetten**: Bij het uitzetten van een lijn of boog met schuine offset kunt u nu de ontwerphoogte wijzigen en wordt die zoals verwacht bijgewerkt.
- <sup>l</sup> **Lijn/boog uitzetten**: We hebben een probleem opgelost waarbij u geen stationwaarde vóór het begin of voorbij het einde van de lijn of boog in het scherm **Station selecteren** kon invoeren, hoewel u dat wel kon vanuit het uitzet selectiescherm.
- <sup>l</sup> **Lijn/boog/polylijn selectie**: We hebben een probleem opgelost bij het uitzetten van een lijn, boog of polylijn in een gekoppeld bestand bij verbinding met een Trimble SX10 of SX12 scanner total station, waarbij als u op **Esc** tikte om het scherm **Uitzetten** te verlaten, de lijn, boog of polylijn geselecteerd bleef op de kaart en niet kon worden gedeselecteerd.
- <sup>l</sup> **Uitzet afbeeldingen in videoscherm**: We hebben een probleem opgelost waarbij uitzet afbeeldingen die uw huidige positie ten opzichte van de uitzetpositie weergeven, niet werden bijgewerkt wanneer u wisselde tussen het videobeeld, het kaartscherm en terug naar het videobeeld.
- <sup>l</sup> **Wi-Fi is niet ingeschakeld**: Wanneer u verbonden bent met een Trimble SX10 of SX12 scanner total station met Wi-Fi uitgeschakeld op de bedieningseenheid, geeft Trimble Access niet langer een vervelend bericht weer met de waarschuwing dat Wi-Fi niet ingeschakeld is.
- <sup>l</sup> **Puntenwolken scannen in Android**: We hebben het uiterlijk verbeterd van scan puntenwolken die worden weergegeven met de optie **Grijswaarden** wanneer ze worden bekeken op een bedieningseenheid met Android.
- <sup>l</sup> **Twee prisma offset**: We hebben een probleem opgelost waarbij Trimble Access af en toe een onjuiste stokhoogte toepaste bij het meten van punten met behulp van de **Twee prisma offset** methode.
- <sup>l</sup> **Standplaats instelling corrigeren**: We hebben een probleem opgelost waarbij het niet mogelijk was om de functie **Standplaats instelling corrigeren** te gebruiken om coördinaten in te voeren voor een standplaats instelling die was voltooid met null-coördinaten.
- <sup>l</sup> **Controleer achterwaarneming**: We hebben een probleem opgelost waarbij, na het uitvoeren van een standplaats instelling met de laser aanwijzer ingeschakeld, **Controleer achterwaarneming** het instrument ten onrechte in de DR-modus zette.
- <sup>l</sup> **Autolock status onjuist opgeslagen**: We hebben een probleem opgelost waarbij punten werden opgeslagen met de huidige Autolock status op het moment van puntopslag, in plaats van de Autolock status op het moment dat het punt werd gemeten. Dit betekende dat de Autolock status die bij het punt werd opgeslagen, soms onjuist was.
- <sup>l</sup> **Beschikbare stations**: We hebben een probleem opgelost waarbij de lijst met stations die beschikbaar zijn voor uitzetten stationtypen bevatte die alleen beschikbaar zijn bij het uitzetten van een weg met behulp van de Trimble Access Wegen app. Dit omvatte stations die betrekking hadden op sjablonen, superelevation en verbreding en ontwerpsecties.
- <sup>l</sup> **Schrijven naar USB-station in Android**: We hebben een probleem opgelost met bedieningseenheden waarop Android draait, waarbij de Trimble Access software u vroeg de USB-stick te verwijderen voordat de software klaar was met schrijven naar de USB-stick bij gebruik van de functies **Job kopiëren** of **Job exporteren**.
- <sup>l</sup> **Georeferentie kaart in Android**: Kaarttekst wordt nu op schaal getekend bij gebruik van de functie **Georeferentie kaart** op bedieningseenheden met Android. Voorheen kon de tekst worden weergegeven als te grote zwarte vormen, waardoor het moeilijk was om de functie **Georeferentie kaart** te gebruiken.
- <sup>l</sup> **Scanpunt grootte in Android**: We hebben de puntgrootte van scanpunten op bedieningseenheden met Android verbeterd. De grootte van scanpunten is beter bij alle vier formaten die beschikbaar zijn in het keuzeveld **Punt grootte** op het scherm **Kaart instellingen** of **Video instellingen**, maar is het meest merkbaar bij het kleinste formaat.

<sup>l</sup> **Afbeeldingen ontbreken op TDC600**: We hebben een probleem opgelost op de TDC600, waarbij als u een afbeelding had vastgelegd door op het pictogram van de Camera app te tikken of door dubbel op de **Aan/uit-toets** te drukken, de afbeelding niet automatisch van de map **Afbeeldingen** op de

bedieningseenheid naar de map **<Job naam> Files** werd verplaatst. Als u op tikte en daarna **Instrument** / **Camera** selecteerde, werd de afbeelding automatisch verplaatst.

- <sup>l</sup> **TDC600 kompas**: We hebben een probleem opgelost waarbij als u de schermoriëntatie wijzigde van staand naar liggend op de Trimble TDC600 handheld, het kompas een met 90 graden onjuiste waarde aangaf. Het kompas wordt in Trimble Access alleen gebruikt om een richting aan te geven bij stilstand. Zodra u in beweging komt, wordt de richting geleverd door de GNSS-ontvanger.
- <sup>l</sup> **SP80 NMEA uitvoer**: We hebben een probleem opgelost waarbij het starten van NMEA-uitvoer vanaf de lemo-poort, poort 1, van een Spectra Geospatial SP80 ontvanger resulteerde in een bericht "Ongeldige ontvanger poort".
- <sup>l</sup> We hebben diverse sporadische problemen verholpen die **applicatiefouten** veroorzaakten bij het gebruiken of afsluiten van de software. Te weten:
	- <sup>l</sup> Wanneer u een nieuwe job maakte en meer dan eens op de knop **Nieuw** tikte terwijl de software de job aanmaakte.
	- Bij het maken van een nieuwe job van een bestaande job met ten minste één gekoppeld kaartbestand dat was verplaatst of verwijderd.
	- <sup>l</sup> Wanneer u een nieuwe job maakte met **Maken van JobXML of DC bestand** wanneer een geoïdemodel ontbrak.
	- <sup>l</sup> Bij het maken van een nieuwe job met **Ivoorkust/RCGI 2022** geselecteerd als coördinatensysteem. Dit probleem is erin geslopen in Trimble Access in 2023.01.
	- <sup>l</sup> Bij gebruik van de **Lagen manager** in een project met een groot aantal bestanden.
	- <sup>l</sup> Bij het wijzigen van de zichtbaarheid van een geogerefereerd bestand in de **Lagen manager** nadat de kaart opnieuw is opgebouwd als gevolg van het wijzigen van software-instellingen zoals eenheden of referentie-azimut instellingen.
	- <sup>l</sup> Wanneer u probeerde punten op een polylijn te selecteren met behulp van de werkbalk **Snap naar** na gebruik van de functie **Georeferentie kaart**.
	- <sup>l</sup> Wanneer u meer dan eens op een boog tikte met het gereedschap **Snap naar snijpunt** .
	- <sup>l</sup> Wanneer u probeerde een feature code symbool te gebruiken waarvan de symboolnaam speciale tekens bevatte.
	- Wanneer u een FXL-bestand probeerde te gebruiken dat groter was dan 100 MB.
	- <sup>l</sup> Bij exporteren naar DXF wanneer het feature bibliotheekbestand verwees naar symbooltypen die niet worden ondersteund door Trimble Access.
	- <sup>l</sup> Bij het meten van rapid punten opgeslagen met een puntcode die attributen heeft.
	- Bij gebruik van een onvolledige standplaats instelling met een Trimble VISION instrument.
	- <sup>l</sup> Bij het starten van een conventionele meting met **Gebruik laatste** geselecteerd als standplaats instelling wanneer de **TRK** modus ingeschakeld is In de meetmethode.
	- <sup>l</sup> Bij uitzetten met **Auto kijkerstand 1/2** ingeschakeld en per ongeluk twee keer snel achter elkaar op de **Enter** toets drukken.
	- <sup>l</sup> Als u bij het uitvoeren van een insnijding op de softkey **Meten** tikte zodra die verscheen en de resulterende meting was buiten tolerantie.
- <sup>l</sup> Bij het uitvoeren van een objectgeoriënteerde opstelling en het wijzigen van de methode van **Bekende punten** in **Punt, rand, vlak** bij gebruik van K1/K2-metingen.
- Bij wisselen naar een andere job wanneer verbonden met een Trimble SX10 of SX12 scanner total station.
- <sup>l</sup> Wanneer u de functie **Tikken en verplaatsen** gebruikte om een SX10 of SX12 vanaf het videoscherm te draaien.
- <sup>l</sup> Wanneer u met het scherm in staande oriëntatie werkte en het SX10 of SX12 videovenster minimaliseerde tot nul hoogte.
- Nadat u op Ctrl + Q drukte om de software af te sluiten en vervolgens op  $\equiv$  tikte voordat de software afgesloten was.
- De software reageerde soms niet meer bij het afsluiten vanwege beperkte schijfruimte.
- <sup>l</sup> Bij het afsluiten van de software op een bedieningseenheid waarop Android draait.

# **Wegen**

# **Nieuwe functies en kenmerken**

#### **Workflow voor het uitzetten van strings en oppervlakken**

Met de nieuwe workflow **Strings en oppervlakken** in Trimble Access Wegen kunt u strings uitzetten als lineaire objecten die vergelijkbaar zijn met wegen, meestal wanneer u geen wegontwerp bestand hebt. U kunt bijvoorbeeld verkeerseilanden of trottoirbanden uitzetten, of het uitgraven en ophogen van een bouwwerk dat gedefinieerd wordt door twee strings, zoals een talud of grondverzet voor een bouwwerk.

Strings kunnen lijnen, bogen of polylijnen zijn die zijn ingetoetst in de job, of ze kunnen worden geselecteerd in gekoppelde bestanden die lijnenwerk bevatten, waaronder DXF, IFC of 12da bestanden.

Selecteer een string als de primaire metrering string en zet vervolgens een of twee strings uit met metrering ten opzichte van de primaire metrering string. Bij het uitzetten van één snaar kun je ook een oppervlak selecteren. Bij het uitzetten van twee strings ontstaat er een oppervlak tussen de strings. Er kunnen ook extra oppervlakken worden geselecteerd.

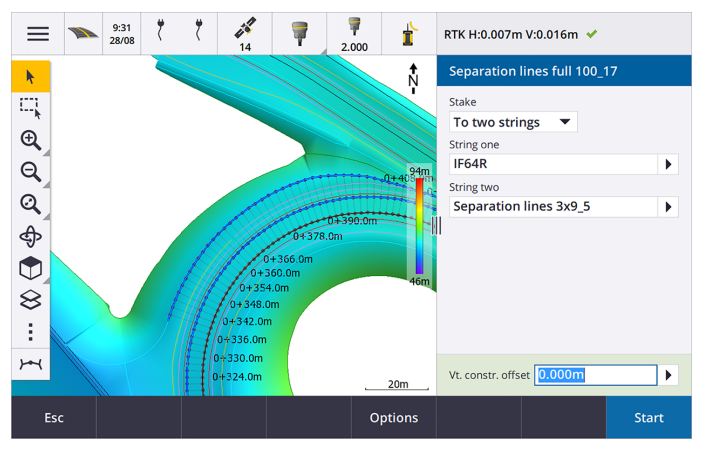

Zie het onderwerp **Workflows voor wegen** in de **[Trimble](https://help.trimblegeospatial.com/TrimbleAccess/latest/nl/Roads-road-types.htm) Access Help** voor meer informatie.

#### **Nieuwe uitzetdelta's**

In Trimble Access versie 2023.10 hebben we de volgende nieuwe uitzetdelta's toegevoegd:

**•** Ontwerphelling

Bij de uitzetmethoden **T.o.v. een string**, **Station op string** en **T.o.v. de dichtstbijzijnde string** geeft de **Ontwerphelling** delta de helling weer van het sjabloonelement dat voorafgaat aan de string die u hebt geselecteerd om uit te zetten.

Bij de uitzetmethoden **T.o.v. de weg** en **Twee strings** geeft de **Ontwerphelling** delta de helling van het sjabloonelement direct onder uw huidige positie weer.

• Helling

De **Helling** delta toont de helling van het sjabloonelement direct onder uw huidige positie. De **Helling** delta is handig wanneer de uitzetmethode **T.o.v. de string** of **Station op string** is en uw positie zich buiten het sjabloonelement bevindt dat voorafgaat aan de string die u hebt geselecteerd om uit te zetten.

<sup>l</sup> **Oppervlak helling**

De **Oppervlak helling** delta is vooral handig bij het uitzetten van een weg met alleen een alignement en een DTM. De **Oppervlak helling** delta geeft de helling van het oppervlak weer haaks op het horizontale alignement en direct onder uw huidige positie.

# **Verbeteringen**

#### **Uitzetmethoden Eén string en Twee strings nu beschikbaar in het menu Strings en oppervlakken**

Als gevolg van de nieuwe workflow **Strings en oppervlakken** die beschikbaar is in Trimble Access Wegen 2023.10, zijn de uitzetmethoden **T.o.v. de string** en **Twee strings** nu beschikbaar in het menu **Strings en oppervlakken**. De methoden van **Strings en oppervlakken** zijn ook beschikbaar wanneer u op een string op de kaart tikt wanneer u in de Wegen app werkt.

Om een lijn, boog of polylijn uit te zetten, houdt u op de Wegen kaart ingedrukt en selecteert u meer dan twee items om uit te zetten, of wisselt u naar Inmeten Algemeen.

# **Opgeloste problemen**

- <sup>l</sup> **Precise elevation**: The **Precise elevation** function in Trimble Access Wegen combines the GNSS horizontal position with the elevation from a conventional setup. In Trimble Access version 2022.00 through 2023.01, only the GNSS position was being stored in the job. Trimble Access 2023.10 stores the GNSS, conventional, and combined records, as in earlier versions.
- <sup>l</sup> **Weg uitzetten met IMU**: We hebben een probleem opgelost bij het uitzetten van een weg, waarbij de uitgraven/ophogen die in de job was opgeslagen niet altijd gelijk was aan de ontwerphoogte minus de als-uitgezet hoogte. Dit kon in zeldzame gevallen gebeuren bij het meten van IMU tilt gecompenseerde punten als er een nieuwe positie werd ontvangen tussen het moment waarop de uitgraven/ophogen werd berekend en het punt werd opgeslagen in de job. Verschillen tot 3 mm waren mogelijk.
- **· Stakeout offset:** We have fixed an issue when manually editing the station when staking a road. The stake offset value now calculates and updates correctly.
- <sup>l</sup> **Dichtstbijzijnde string**: We hebben een probleem opgelost waarbij, na selecteren van de weg en de uitzetmethode **Dichtstbijzijnde string**, de **Start** knop niet rechtsonder op het scherm verscheen en u een andere methode moest selecteren en vervolgens **Dichtstbijzijnde string** opnieuw moest selecteren voordat de **Start** knop verscheen.
- **· Beschikbare metrering**: We hebben deze problemen opgelost na selecteren van de beschikbare stations bij het uitzetten:
	- <sup>l</sup> Tijdens het uitzetten toont de software nu alle relevante typen stations als geselecteerd in het scherm **Beschikbare metrering**.
	- De software werkt de station details nu bij zoals verwacht voor alle stations.
- <sup>l</sup> **Een schuine zijde uitzetten**: We hebben een probleem opgelost bij het proberen een schuine zijde uit te zetten met behulp van de methode **T.o.v. de weg** of **T.o.v. de string**, waarbij als er een opening in de string was, de software meldde dat de dwarsprofiel weergave niet beschikbaar was en de huidige positie voorbij het begin of einde van de string was.
- <sup>l</sup> **Schuine zijde met onjuiste waarden in Bekijk**: We hebben een probleem opgelost waarbij de schuine zijde ten onrechte zowel een uitgraaf- als een ophooghelling weergaf wanneer de schuine zijde string alleen werd gedefinieerd door een uitgraafhelling of een ophooghelling (de andere hellingswaarde was null). Dit probleem deed zich alleen voor bij het bekijken van de weg en het selecteren van een uitgraafhelling onmiddellijk na het bekijken van de ophooghelling. Bij daaropvolgende selecties in het scherm **Bekijk** werden ten onrechte beide hellingswaarden weergegeven.
- <sup>l</sup> **Constructie offsets - RXL en LandXML wegen**: We hebben een probleem opgelost waarbij de station constructie offsetwaarde niet werd onthouden na het selecteren van een schuine zijde positie.
- <sup>l</sup> **Punt bekijken**: Bij het bekijken van een punt met de coördinaten weergave ingesteld op station en offset ten opzichte van een weg, waarbij de weg alleen uit een horizontaal en verticaal alignement bestaat, wordt nu de **V.afst.** waarde tot het alignement weergegeven. Eerder werd null weergegeven.
- <sup>l</sup> **GENIO wegen**: Bij het selecteren van een andere string in de dwarsprofiel weergave wordt het grafische scherm nu correct bijgewerkt om de nieuw geselecteerde string weer te geven.
- <sup>l</sup> We hebben diverse sporadische problemen verholpen die **applicatiefouten** veroorzaakten bij het gebruiken of afsluiten van de software. Te weten:
	- <sup>l</sup> Wanneer de uitzetmethode **T.o.v. de weg** was en er een verticale constructie offset werd toegepast wanneer de sjabloon slechts uit één element bestond.
	- Bij het bekijken of uitzetten van een GENIO-weg wanneer het GENIO-bestand geen 6D string bevatte, of bij het selecteren van een tweede GENIO-weg om op de kaart weer te geven.
	- <sup>l</sup> Bij het uitzetten van een GENIO-weg, na het selecteren van een string om uit te zetten op de kaart of in de lijst, of nadat u op **Start** had getikt bij het uitzetten met behulp van de **Station op string** methode met een secundaire weg geselecteerd.
	- Bij het uitzetten van een GENIO-weg, wanneer er ook een andere weg werd weergegeven, en u eerst een 6D string in het uitzet selectiescherm selecteerde en vervolgens een 5D string.

# **Tunnels**

# **Opgeloste problemen**

- <sup>l</sup> **Sjabloonstraal**: We hebben een probleem opgelost waarbij de straal van bogen gebruikt in tunnelsjablonen onjuist werd berekend als de sjabloon toewijzingsmethode was gewijzigd van loodrecht in verticaal. Deze fout resulteerde in vreemde tunnelvormen en produceerde waarschuwingen voor 'Ongeldige straal'.
- <sup>l</sup> We hebben diverse sporadische problemen verholpen die **applicatiefouten** veroorzaakten bij het gebruiken of afsluiten van de software. Te weten:
	- Bij het uitzetten van posities.

# **Mijnen**

# **Verbeteringen**

#### **Auto uitzetten ondersteunt nu handmatig verplaatsen van het instrument**

Terwijl de software itereert om een punt binnen de tolerantie van het doel te vinden, kunt u nu op **Pauzeren** tikken om het iteratieproces tijdelijk te stoppen om het instrument handmatig te verplaatsen. De software schakelt het instrument in de volgmodus en toont de uitzetdelta's, die aangeven in welke richting het instrument moet gaan om het doel te bereiken. Een waarde in rood geeft aan dat de delta's buiten de tolerantie vallen. Gebruik de pijltoetsen op de bedieningseenheid of de pijltoetsen op het videoscherm om het instrument dichter bij het doel te brengen. Zodra de deltawaarden in zwart worden weergegeven, tikt u op **Opsl.** om de record op te slaan, de automatische uitzetreeks opnieuw te starten en naar de stap punt markeren te gaan.

Door deze verandering kunt u punten nu binnen de automatische uitzetroutine lokaliseren en uitzetten, in plaats van te wachten tot het einde van de automatische uitzetreeks om overgeslagen punten op te lossen.

# **Opgeloste problemen**

- <sup>l</sup> We hebben diverse sporadische problemen verholpen die **applicatiefouten** veroorzaakten bij het gebruiken of afsluiten van de software. Te weten:
	- Nadat u op de kolomkop tikte om de schietgaten opnieuw te ordenen en vervolgens op de softkey **Omw.** tikte om de richting van het schietgat om te keren.

# <span id="page-16-0"></span>**Ondersteunde apparatuur**

De Trimble Access software versie 2023.10 communiceert het best met de hieronder vermelde software en hardware producten.

**NB –** Voor de beste prestaties moet op de hardware altijd de nieuwste beschikbare firmware geïnstalleerd zijn.

Voor meer informatie over recente software en firmware versies raadpleegt u het **Trimble [Geospatial](http://trl.trimble.com/dscgi/ds.py/Get/File-93082/Survey Software and Firmware.pdf) Software and Firmware Latest Releases [document](http://trl.trimble.com/dscgi/ds.py/Get/File-93082/Survey Software and Firmware.pdf)**.

### **Ondersteunde bedieningseenheden**

#### **Windows apparaten**

De Trimble Access software draait op de volgende Windows® 64-bits apparaten:

- Trimble TSC7 veldboek
- Trimble T7, T10, of T100 tablet
- Ondersteunde tablets van andere merken

Voor meer informatie over ondersteunde tablets van andere merken raadpleegt u het support bulletin **Trimble Access 2021 on 64-bit Windows 10**, dat u kunt downloaden van de pagina **Support [bulletins](https://help.trimblegeospatial.com/TrimbleAccess/latest/nl/Downloads-bulletins.htm)** in het **Trimble Access Help portaal**.

#### **Android apparaten**

De Trimble Access software draait op de volgende Android™ apparaten:

- Trimble TSC5 bedieningseenheid
- Trimble TDC600 handheld data collector
- <sup>l</sup> Trimble TDC650 handheld GNSS-ontvanger (alleen met Trimble Access abonnement)
- Trimble TCU5 bedieningseenheid

**TIP –** Trimble Access is ontworpen om te worden gebruikt in **Staande modus** of **Liggende modus** op de **TDC600 handheld** . Er zijn kleine verschillen in de gebruikersinterface ten behoeve van het staande scherm en het Android besturingssysteem. Zie het onderwerp **De Trimble Access werkruimte** in de **[Trimble](https://help.trimblegeospatial.com/TrimbleAccess/latest/nl/Software-workspace.htm) Access Help** voor meer informatie.

**NB –** The **Trimble TDC650 handheld GNSS receiver** can only be used with Trimble Access subscriptions it cannot be used with Trimble Access perpetual licenses. The TDC650 is designed for GNSS-only surveying and does not support connections to total stations. Trimble Access apps that require conventional surveys cannot be used on the TDC650. These include Trimble Access Tunnels, Mijnen, and Monitoring. For more information on using the TDC650 with Trimble Access, refer to the **Supported GNSS receivers** section below.

### **Ondersteunde conventionele instrumenten**

Conventionele instrumenten die kunnen worden verbonden met de bedieningseenheid waarop Trimble Access draait, zijn:

- Trimble scanner total stations: SX12, SX10
- Trimble VX™ spatial station
- Trimble S Series total stations: S8/S6/S3 en S9/S7/S5
- Trimble mechanische total stations: C5, C3, M3, M1
- Trimble SPS Series total stations
- Spectra® Geospatial total stations: FOCUS® 50/35/30
- Ondersteunde total stations van andere merken

Welke functies in de Trimble Access software beschikbaar zijn, is afhankelijk van het model en de firmware versie van het verbonden instrument. Trimble adviseert het instrument naar de nieuwste beschikbare firmware te updaten voor gebruik van deze versie van Trimble Access.

**NB –** U kunt verbinden met een Trimble SX10 of SX12 scanner total station vanaf de TSC5 bedieningseenheid en de TDC600 model 2 handheld. Verbindingen met een Trimble SX10 of SX12 scanner total station worden echter niet ondersteund bij gebruik van de TCU5 bedieningseenheid of de TDC600 model 1 handheld.

#### **Ondersteunde GNSS ontvangers**

GNSS ontvangers die kunnen worden verbonden met de bedieningseenheid waarop Trimble Access draait, zijn:

- Trimble R-serie geïntegreerde GNSS inmeetsystemen:
	- Met ingebouwde traagheidsmeeteenheid (IMU): R780, R12i
	- Met ingebouwde magnetometer tiltsensor: R12, R10
	- Other R series integrated GNSS receivers: R580, R8s, R8, R6, R4, R2
- Trimblemodulaire GNSS inmeetsystemen: R9s, NetR9 Geospatial, R7, R5
- Trimble SPS Series GNSS Smart antennes: SPS85, SPS785, SPS985, SPS985L, SPS986
- Trimble SPS Series modulaire GNSS ontvangers: SPS85x
- Trimble Alloy GNSS referentie-ontvanger
- Trimble TDC650 handheld GNSS-ontvanger
- Geïntegreerde Spectra Geospatial GNSS ontvanger: SP85, SP80, SP60
- Spectra Geospatial modulaire GNSS ontvangers: SP90m
- FAZA2 GNSS ontvanger
- S-Max GEO ontvanger

#### **NB –**

- <sup>l</sup> Zoals vermeld in het gedeelte **Ondersteunde bedieningseenheden** hierboven, kan de **Trimble TDC650 handheld GNSS-ontvanger** alleen worden gebruikt met Trimble Access abonnementen, niet met doorlopende licenties. Bij gebruik met Trimble Access kan de TDC650:
	- Can connect to an external antenna such as the Trimble Zephyr 3 antenna but cannot connect to another GNSS receiver.
	- Can connect to other survey equipment such as an echo sounder or laser rangefinder.
	- Can be used as a GNSS RTK solution only, providing accuracy at the following levels:
		- Centimeter accuracy Horizontal: 10mm, Vertical: 15mm
		- Decimeter accuracy Horizontal: 70mm, Vertical: 20mm
		- Sub-meter accuracy Horizontal: 300mm, Vertical: 300mm
	- Cannot be used with RTX and cannot be used for postprocessing.
	- Does not support camera-based eLevel.
- <sup>l</sup> Omdat **Spectra Geospatial ontvangers** andere GNSS-firmware gebruiken dan andere ondersteunde ontvangers, is niet alle functionaliteit in de Trimble Access software beschikbaar wanneer er een Spectra Geospatial ontvanger wordt gebruikt. Raadpleeg voor meer informatie het support bulletin **Spectra Geospatial receiver support in Trimble Access**, dat u kunt downloaden van de pagina **Support [bulletins](https://help.trimblegeospatial.com/TrimbleAccess/latest/nl/Downloads-bulletins.htm)** in het **Trimble Access Help portaal**.

# **Installatie informatie**

### **Licentievereisten**

Om Trimble Access 2023.10 te installeren, zijn licenties vereist voor de Inmeten Algemeen app en voor elke Trimble Access app die u wilt gebruiken.

#### <sup>l</sup> **Doorlopende licenties**

Doorlopende licenties worden in licentie gegeven aan de bedieningseenheid. De bedieningseenheid moet een Trimble Access Software Maintenance Agreement hebben die geldig is tot **1 Oktober 2023**.

#### <sup>l</sup> **Abonnementen**

Abonnement licenties worden toegewezen aan een individuele gebruiker. Bij gebruik met een abonnement licentie kunt u Trimble Access 2023.10 op elke ondersteunde bedieningseenheid installeren.

Zie **Vereiste [softwarelicenties](https://help.trimblegeospatial.com/TrimbleAccess/latest/nl/Software-licenses.htm)** in de **Trimble Access Help** voor meer informatie.

#### **Hebt u geen geldige licentie? Dan kunt u de software nog steeds uitproberen**

Als u niet over de vereiste licenties beschikt, kunt u de software mogelijk voor een beperkte tijd uitproberen. U hebt de keuze uit:

- <sup>l</sup> Maak een **licentie voor 48 uur** voor Trimble Access aan als u zich niet kunt aanmelden en uw abonnement niet kunt gebruiken of als u een permanente licentie hebt aangeschaft maar die nog niet aan uw bedieningseenheid is toegewezen.
- <sup>l</sup> Maak een **demo licentie voor 30 dagen** voor Trimble Access aan als de bedieningseenheid geen huidige doorlopende licentie heeft. Dit type tijdelijke licentie is beschikbaar op ondersteunde Windows en Android bedieningseenheden.
- <sup>l</sup> Maak een **proeflicentie voor 30 dagen** aan voor specifieke Trimble Access apps als de bedieningseenheid een huidige doorlopende licentie heeft, maar geen licentie voor de specifieke app die u wilt uitproberen. Dit type tijdelijke licentie is alleen beschikbaar op ondersteunde Windows bedieningseenheden.

Zie **Een tijdelijke licentie [installeren](https://help.trimblegeospatial.com/TrimbleAccess/latest/nl/Software-temporary-install.htm)** in de **Trimble Access Help** voor meer informatie.

### **Trimble Access installeren of upgraden**

Om de software op uw bedieningseenheid te installeren, moet u de juiste Trimble Installation Manager voor het besturingssysteem van uw bedieningseenheid gebruiken:

- **Trimble Installation Manager voor Windows**
- **Trimble Installation Manager voor Android**

Voor meer informatie, zie **Trimble Access [installeren](https://help.trimblegeospatial.com/TrimbleAccess/latest/nl/Software-installation.htm)** in de **Trimble Access Help**.

**NB –** Job bestanden (.job) die zijn gemaakt met een eerdere versie van Trimble Access worden automatisch ge-upgrade wanneer u ze opent in de nieuwste versie van Trimble Access. Zodra jobs zijn geupgrade, kunnen ze niet meer in een eerdere versie worden geopend. Voor meer informatie, zie **[Bestaande](https://help.trimblegeospatial.com/TrimbleAccess/latest/nl/Software-upgrading-jobs.htm) jobs met de nieuwste versie van Trimble Access gebruiken** in the **Trimble Access Help**.

# **Leermiddelen**

Voor meer informatie over Trimble Access softwarefuncties en hoe u het meeste uit de software kunt halen, gaat u naar het onderstaande bronmateriaal.

# **Trimble Access Help portaal**

Het **Trimble Access Help portaal** is beschikbaar op **[help.trimblegeospatial.com/TrimbleAccess/](https://help.trimblegeospatial.com/TrimbleAccess/latest/nl/)** en bevat de volledige inhoud van de ingebouwde *Trimble Access Help* in 14 talen, evenals koppelingen naar video's die beschikbaar zijn op het Trimble Access YouTube-kanaal.

Het gedeelte **Downloads** van het **Trimble Access Help portaal** bevat koppelingen voor het downloaden van nuttige bronnen, waaronder:

- Support bulletins
- Software en hulpprogramma's
- Sjabloon bestanden
- Stijlbladen
- Voorbeelddata
- Release materiaal (zoals diapresentaties en video's)
- PDF gidsen

U kunt het **Trimble Access Help portaal** bekijken vanaf elke computer met een Internet verbinding, zonder dat de Trimble Access software hoeft te zijn geïnstalleerd. U kunt het ook bekijken vanaf uw mobiele telefoon of vanaf de bedieningseenheid waarop Trimble Access draait, als u ervoor kiest om de onboard Help niet te installeren.

# **Trimble Access Help**

De *Trimble Access Help* wordt samen met de software geïnstalleerd wanneer u het vakje **Taal- en Helpbestanden** inschakelt in Trimble Installation Manager. Om de geïnstalleerde Help te bekijken, tikt u op in de Trimble Access software en selecteert u **Help**. De *Trimble Access Help* wordt geopend en brengt u rechtstreeks naar het Help-onderwerp voor het huidige scherm in de Trimble Access software.

# **Trimble Access YouTube-kanaal**

Het Trimble Access YouTube-kanaal biedt een groot aantal video's over handige softwarefuncties. Bekijk video's over recent toegevoegde functies, of bekijk een van de playlists om een specifiek deel van de software te verkennen.

We plaatsen regelmatig nieuwe video's, dus vergeet niet op **Abonneren** te klikken op de Trimble Access YouTube-kanaalpagina, om een melding te krijgen wanneer er nieuwe video's beschikbaar zijn.

# **Trimble Access Apps**

De Trimble Access software serie biedt voor landmeters en geospatiale professionals een reeks specialistische veldapplicaties, ontwikkeld om het veldwerk te vereenvoudigen. Met behulp van de eenvoudig te gebruiken interface en real-time data synchronisatie stelt de Trimble Access software serie u in staat elke dag meer werk te verzetten. Verbeter uw concurrentiepositie door de applicaties te kiezen die het best bij uw specifieke werk passen.

### **Trimble Access apps ondersteund op Windows apparaten**

De volgende Trimble Access apps worden ondersteund wanneer deze versie van Trimble Access op een **[ondersteund](#page-16-0) Windows apparaat** wordt uitgevoerd:

- Wegen
- Tunnels
- Mijnen
- Land Seismic
- Buisleidingen
- Power Line
- Katastermodul Deutschland
- Monitoring
- AutoResection
- BathySurvey

**NB –** Wijzigingen in de Trimble Access apps die worden ondersteund, kunnen na de release veranderen. Voor actuele informatie of details over apps die worden ondersteund met eerdere versies van Trimble Access, raadpleegt u het support bulletin **Trimble Access App availability**, dat u kunt downloaden van de **pagina Support [bulletins](https://help.trimblegeospatial.com/TrimbleAccess/latest/nl/Downloads-bulletins.htm)** in het Trimble Access Help portaal.

### **Trimble Access apps ondersteund op Android apparaten**

De volgende Trimble apps worden ondersteund wanneer deze versie van Trimble Access op een **[ondersteund](#page-16-0) Android [apparaat](#page-16-0)** draait:

- Wegen
- Tunnels
- Mijnen
- Buisleidingen
- Power Line
- Katastermodul Deutschland
- Monitoring
- AutoResection
- AllNAV Rounds

**NB –** Wijzigingen in de Trimble Access apps die worden ondersteund, kunnen na de release veranderen. Zie voor actuele details of details over apps die door eerdere versies van Trimble Access worden ondersteund, zie **Trimble Access App availability**.

#### **Juridische informatie**

© 2023, Trimble Inc. Alle rechten voorbehouden. Trimble, the Globe and Triangle logo, ProPoint, Spectra, and Trimble RTX are trademarks of Trimble Inc. registered in the United States and in other countries. Access, VISION, and VX are trademarks of Trimble Inc.

For a complete list of legal notices relating to this product, go to **[help.trimblegeospatial.com/TrimbleAccess/](https://help.trimblegeospatial.com/TrimbleAccess/latest/nl/)** and click the **Legal information** link at the bottom of the page.